The two-pass enrollment process ensures that all students have the opportunity to enroll in required pre-major, major, and GE courses. You will be able to find your enrollment times on TritonLink by logging in to WebReg.

### **FIRST DAY OF CLASSES**

- Students are able to enroll in up to 22.0 units
- Starting the first day of classes, if you wish to enroll in more than 22.0 units in a quarter, you will need to use EASy [\(http://tritonlink.ucsd.edu](https://tritonlink.ucsd.edu/) > Enrollment Authorization System under "Classes

and enrollment tools") and submit a **request** 

- Students can only enroll in 11.5 units  $\bullet$ within 48 hours after their appointment time
- Wait-listing a course is **not** available during your first pass
- Students who do not enroll during their first pass appointment must wait until their second pass appointment to enroll

# **FIRST PASS SECOND PASS**

- It is advised that you first pass a course that is a necessary prerequisite or part of a sequence for a class you need to take later
- See how often a course is offered check if you need to take this course to stay on track
- If you **want** to take a class, but don't necessarily **need** it, you may be able to save it for later
- The number of lectures that a course is offering this quarter - more lectures means more opportunities to enroll for it during your second pass
- The number of students that can enroll in the class - small classes may fill up quickly while large classes have some flexibility
- Who is teaching the class classes with

popular professors may fill up quickly (Check CAPE!)

#### **MAKE NOTE OF...**

- Consider ERC GE's courses that fulfill the Fine Arts, Language, Regional Specialization, and/or DEI requirement for example
- Consider your Major electives
- Be aware that you may have to change your schedule multiple times, so be flexible!

• Students may enroll in up to 19.5 units during their second appointment. This includes wait-listing for courses.

### **DETERMINING PRIORITY**

#### **HELPFUL RESOURCES**

- **Virtual Advising Center:** [http://vac.ucsd.edu](http://vac.ucsd.edu/)
- **General Catalog:** [http://catalog.ucsd.edu](http://catalog.ucsd.edu/)
- **Degree Audit:** <https://students.ucsd.edu/my-tritonlink/tools/index.html> > Degree Audit under "Advising tools"
- **Four Year Plans:** <http://plans.ucsd.edu/roosevelt>
- **General Education Requirements:** <http://roosevelt.ucsd.edu/academics/gen-ed/index.html>
- **WebReg:** https://students.ucsd.edu/my-tritonlink/tools/index.html > WebReg under "Classes & enrollment tools
- **Schedule of Classes:** <https://students.ucsd.edu/my-tritonlink/tools/index.html> > Schedule of Classes under "Classes and enrollment tools"
- **Major Department Websites:** <http://ucsd.edu/academics-detail.html>
- **Quarter by Quarter Planning Sheet:** [http://roosevelt.ucsd.edu/\\_files/academics/resources/Quarter-By-](http://roosevelt.ucsd.edu/_files/academics/resources/Quarter-By-Quarter-Plan-Sheet.pdf)Quarter-Plan-Sheet.pdf

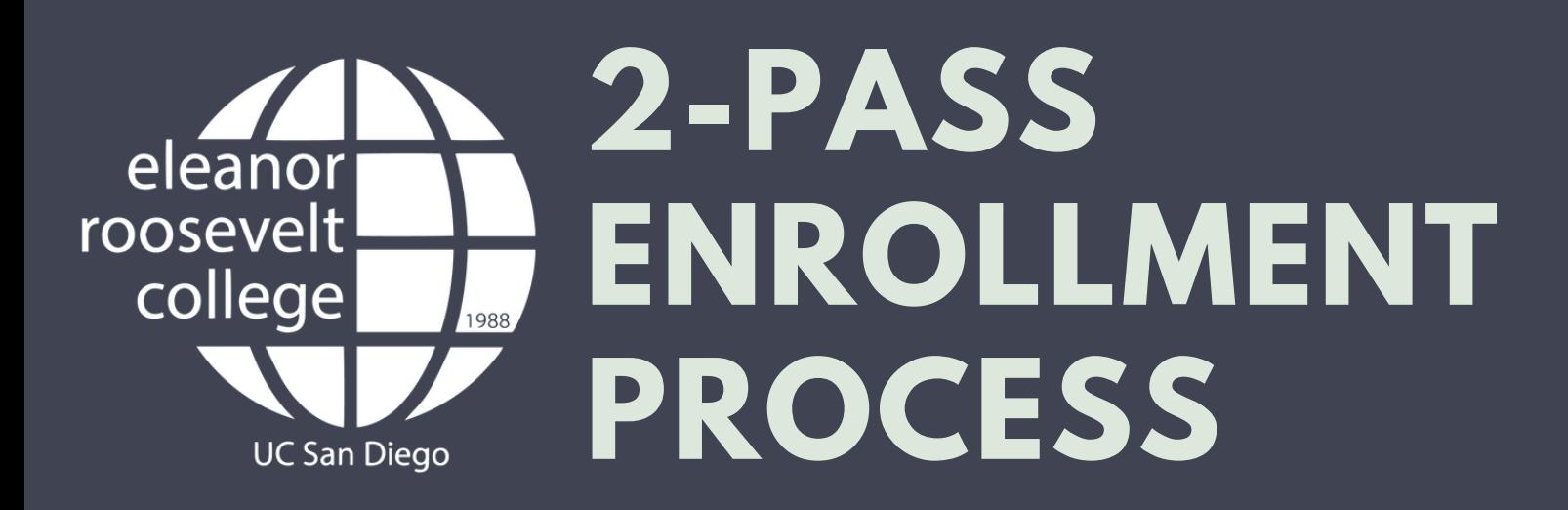

## **ALWAYS HAVE BACK-UP OPTIONS!**

*(Click on the links below for more info)*